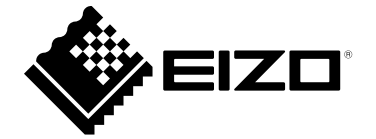

# **Manual de instalación**

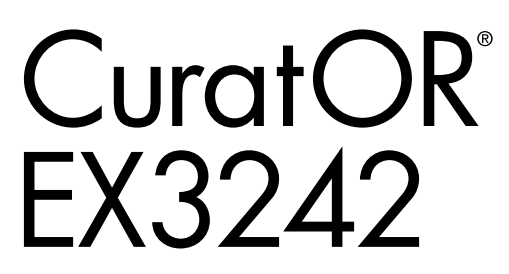

**Monitor LCD a color**

**Importante**

**Lea atentamente este "Manual de instalación" y las "Instrucciones de uso" (volumen separado) para familiarizarse con el uso seguro y eficaz.**

• **Consulte las "Instrucciones de uso" para obtener información sobre la instalación/conexión del monitor.**

Este producto se ha ajustado específicamente para su uso en la región a la que se envió originalmente. Si se utiliza fuera de esta región, es posible que el producto no funcione como se indica en las especificaciones.

Ninguna parte de este manual puede reproducirse, almacenarse en un sistema de recuperación o transmitirse de ninguna forma ni por ningún medio, electrónico, mecánico o de otro tipo, sin el permiso previo por escrito de EIZO Corporation. EIZO Corporation no tiene la obligación de mantener confidencial ningún material o información enviada, a menos que se hagan arreglos previos de conformidad con la recepción de dicha información por parte de EIZO Corporation. Aunque se ha hecho todo lo posible para garantizar que este manual proporcione información actualizada, tenga en cuenta que las especificaciones de los productos EIZO están sujetas a cambios sin previo aviso.

# **Contenido**

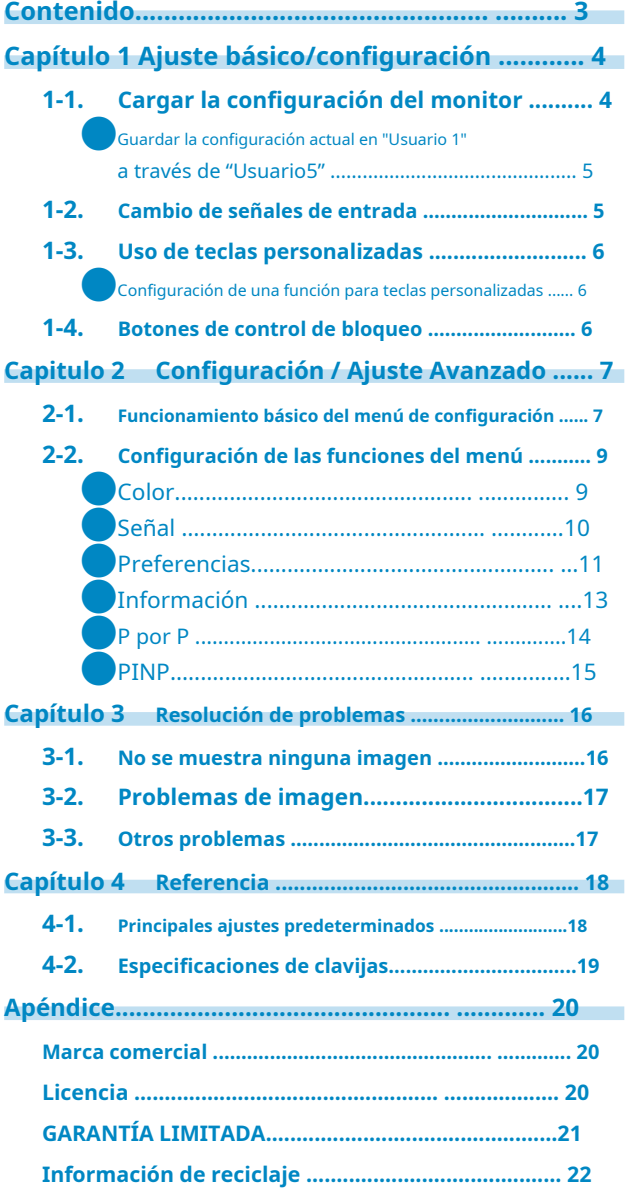

 $\alpha$ 

# <span id="page-3-0"></span>**Capítulo 1 Ajuste básico / Configuración**

Este capítulo describe las funciones básicas que se pueden ajustar y configurar presionando los botones en la parte inferior del monitor.

## **1-1. Cargar la configuración del monitor**

Los ajustes básicos se realizan por adelantado en la fábrica.

Es posible cambiar a los siguientes ajustes preestablecidos que se han establecido de antemano.

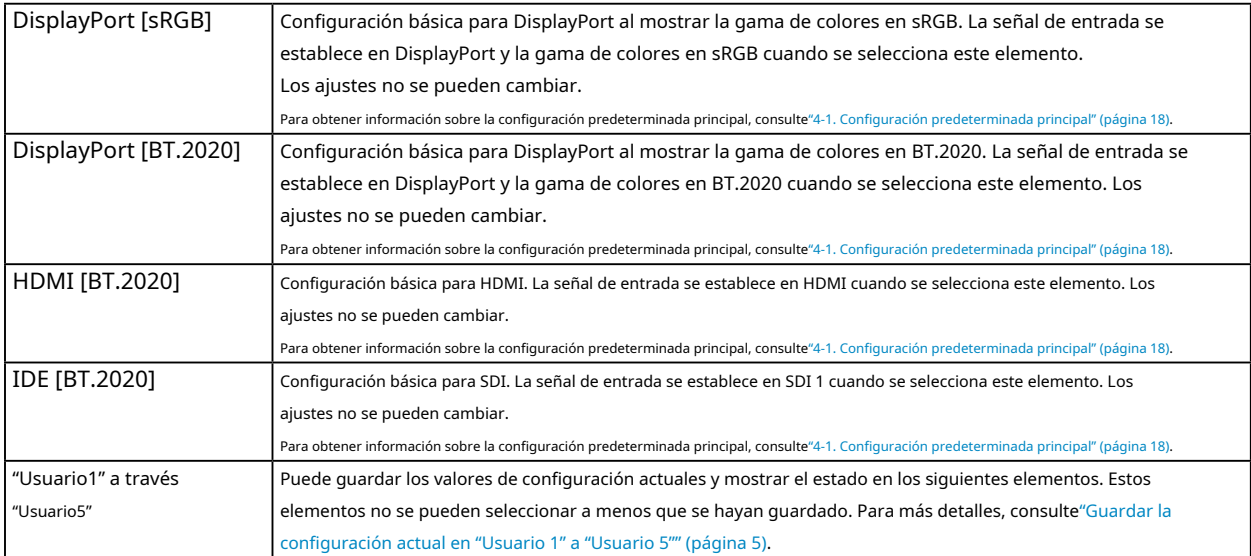

#### **1.Presione (PREAJUSTAR).**

Se muestra el menú preestablecido.

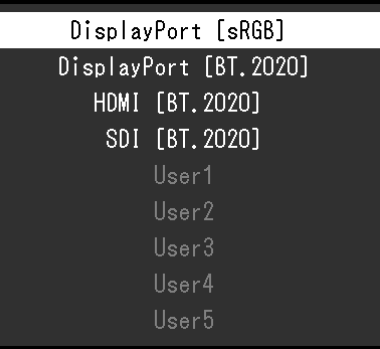

 $\textbf{2.}$  **Presionar**  $\textcircled{x} \odot \textcircled{x} \odot \textcircled{x}$  para seleccionar el elemento que desea cargar y, a continuación, presione  $\textcircled{x}$  (INGRESAR).

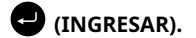

Se cargan los ajustes preestablecidos y se cambian los ajustes.

#### **Nota**

• El menú predeterminado desaparecerá después de que hayan transcurrido unos 10 segundos si no se realiza ninguna operación.

#### <span id="page-4-0"></span>●**Guardar la configuración actual en "Usuario 1" a "Usuario 5"**

Puede guardar los valores de configuración actuales y mostrar el estado en "Usuario 1" a "Usuario 5".

#### **1.Presione (MENÚ).**

Aparece el menú Configuración.

- **2.**Presione (F3) o (F4) para seleccionar "Preferencias", y luego presione (**Cal** TER). Aparece el menú "Preferencias".
- **3.** Presione (F3) o (F4) para seleccionar "Guardar preajuste", y luego presion **CENTER**).

Aparece el menú "Guardar preajuste".

#### **4.Presione (F3) o (F4) para seleccionar uno de "Usuario 1" a "Usuario 5", y luego presione**   $(FN\blacktriangleright R)$ .

Aparece la pantalla de confirmación.

#### **5.** Presione (F3) o (F4) para seleccionar "OK", y luego presione (**Call TER**).

Los valores de configuración actuales y el estado de visualización se guardarán en el elemento seleccionado.

## **1-2. Cambio de señales de entrada**

Seleccione la señal de entrada al monitor y muéstrela en la pantalla.

#### 1.Presion**e NTRAR**).

Aparece el menú del puerto de entrada.

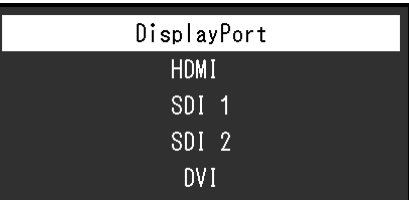

**2.** Presionar  $\widehat{=}(\widehat{\ }})$  para seleccionar una señal de entrada.

Esto cambia a la señal de entrada seleccionada.

#### **3.**Presione **(ENTRAR)**.

Esto sale de la pantalla del menú.

#### **Nota**

• Si presiona  $\bigoplus$  (ENTRADA) mientras el menú del puerto de entrada se muestra en el modo de pantalla dual (PbyP o PinP), el botón "PbyP" / Se muestra el menú "PinP". Para más detalles, consulte"PbyP" (página 14)y"PinP" (página 15).

• Después de que se muestre el menú del puerto de entrada, el menú del puerto de entrada desaparecerá después de 10 segundos si no se realiza ninguna operación de tecla.

• Después de 60 segundos sin entrada de señal, la luz de fondo del monitor se apagará y entrará en el modo de ahorro de energía.

### <span id="page-5-0"></span>**1-3. Uso de claves personalizadas**

Ejecutar las funciones asignadas a las teclas personalizadas (F1 (  $\overline{(\langle \rangle)}$ , F2 ( $\overline{\chi}$ F<sub>3</sub> () y F<sub>4</sub> $\overline{\chi}$ ). Para  $\Omega$ información sobre cómo configurar una función para cada tecla personalizada, consulte"Configuración de una función para teclas personalizadas" (página 6).

 $(\widehat{\rightthreetimes})$ 

### **1.** Pulse F1 ( )  $\left(\frac{1}{2}\right)$  ( ) , F3 ( ) y F4 (  $\left(\frac{1}{2}\right)$

Se ejecutará la función asociada con la tecla personalizada que se presiona.

#### **Nota**

• Para visualización de pantalla dual (PbyP o PinP), ajuste el lado de "Ventana activa".

●**Configuración de una función para teclas personalizadas**

#### **1.Presione (MENÚ).**

Aparece el menú Configuración.

- **2.** Presione (F3) o (F4) para seleccionar "Preferencias", y luego presione (**Call TER**). Aparece el menú "Preferencias".
- **3.Presione (F3) o (F4) para seleccionar "Clave personalizada" y luego presione (ENTER).**

Aparece el menú "Clave personalizada".

**4.Presione (F3) o (F4) para seleccionar a qué tecla personalizada configurar la función y**  luego presion<sup>o</sup> (ENTER).

#### **5.Presione (F3) o (F4) para seleccionar la función y luego presione (ENTER).**

La función seleccionada se asigna a la tecla personalizada correspondiente.

## **1-4. Botones de control de bloqueo**

Los estados ajustados o establecidos pueden hacerse inalterables.

**Procedimiento**

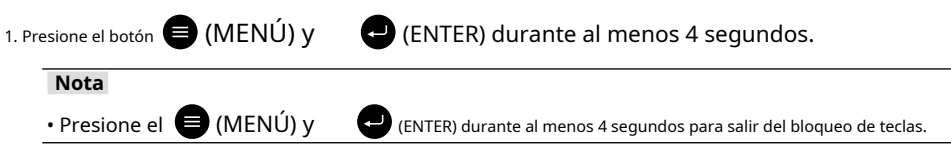

# <span id="page-6-0"></span>**Capítulo 2 Configuración / ajuste avanzado**

Este capítulo describe los procedimientos avanzados de ajuste y configuración del monitor utilizando el menú principal.

## **2-1. Funcionamiento básico del menú de configuración**

#### **1.Visualización del menú**

1. Presion<sup>e</sup> MENÚ).

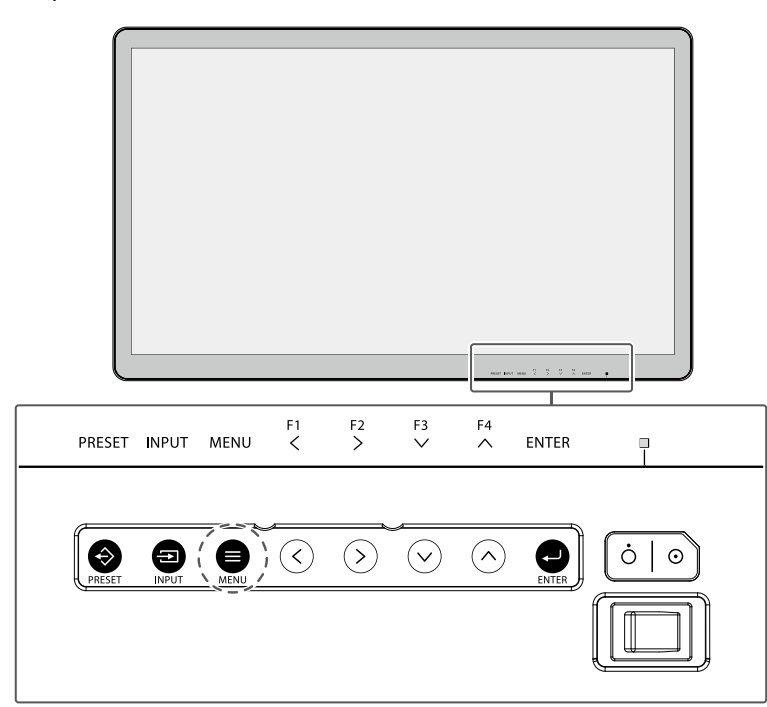

Aparece el menú Configuración.

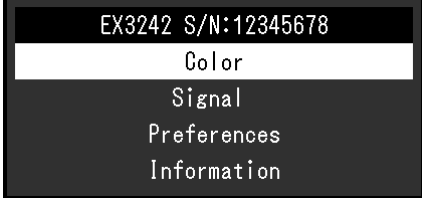

. . . . . . . . .

### **2.Ajuste / Configuración**

Prensado (MENÚ) durante el ajuste/configuración cancelará el ajuste/configuración y restaurará el estado antes de hacer cambios.

1. Presione (F3) o (F4) para seleccionar un menú para ajustar/configurar y luego presione (NTER). Aparece el submenú.

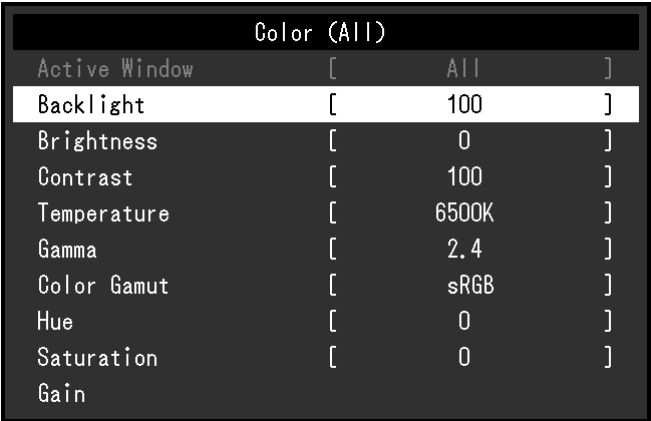

2. Presione (F3) o (F4) para seleccionar un elemento para ajustar/configurar y luego preside (ENTER). Aparece el menú Ajuste/Configuración.

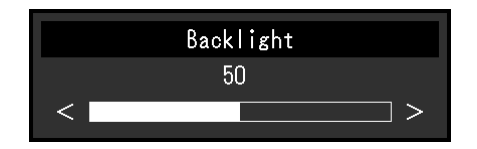

3. Presione (F1) o (F2) para ajustar/establecer el elemento seleccionado y luego presione (ENTER-) ara confirmar la configuración.

Aparece el submenú.

#### **3.saliendo**

- 1. Presione (MENÚ). Aparece el menú Configuración.
- 2. Presion<sup>e</sup> MENÚ).

Sale del menú Configuración.

## <span id="page-8-0"></span>**2-2. Configuración de las funciones del menú**

## ●**Color**

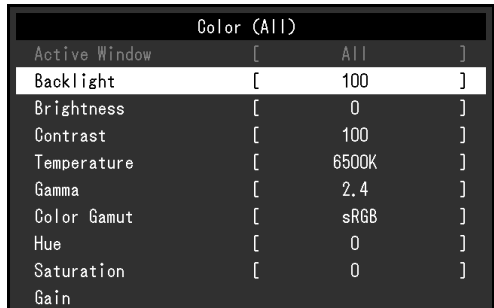

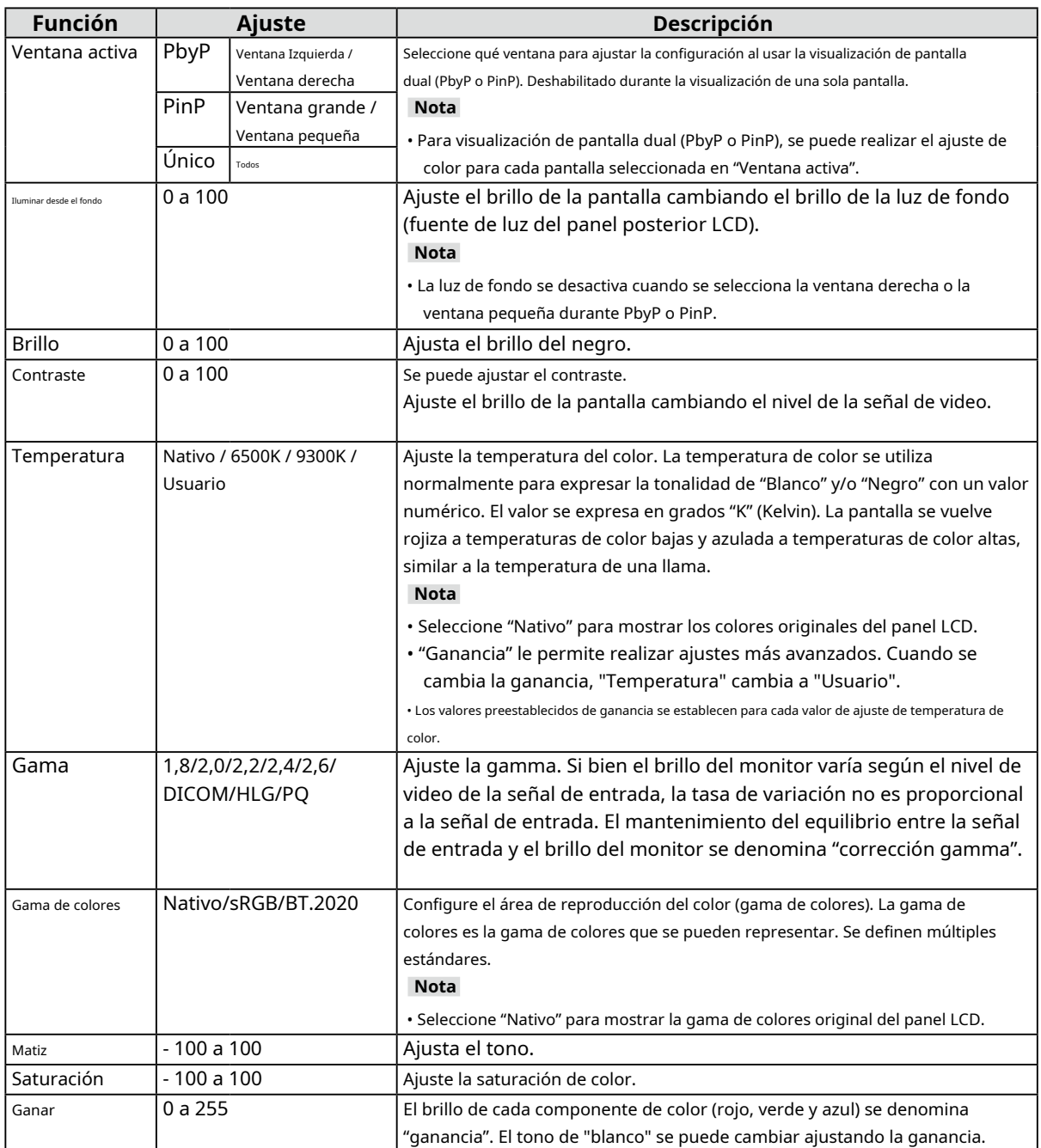

. . . . . . . . . . . .

<span id="page-9-0"></span>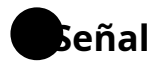

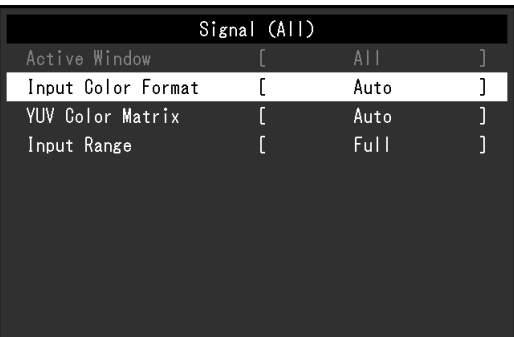

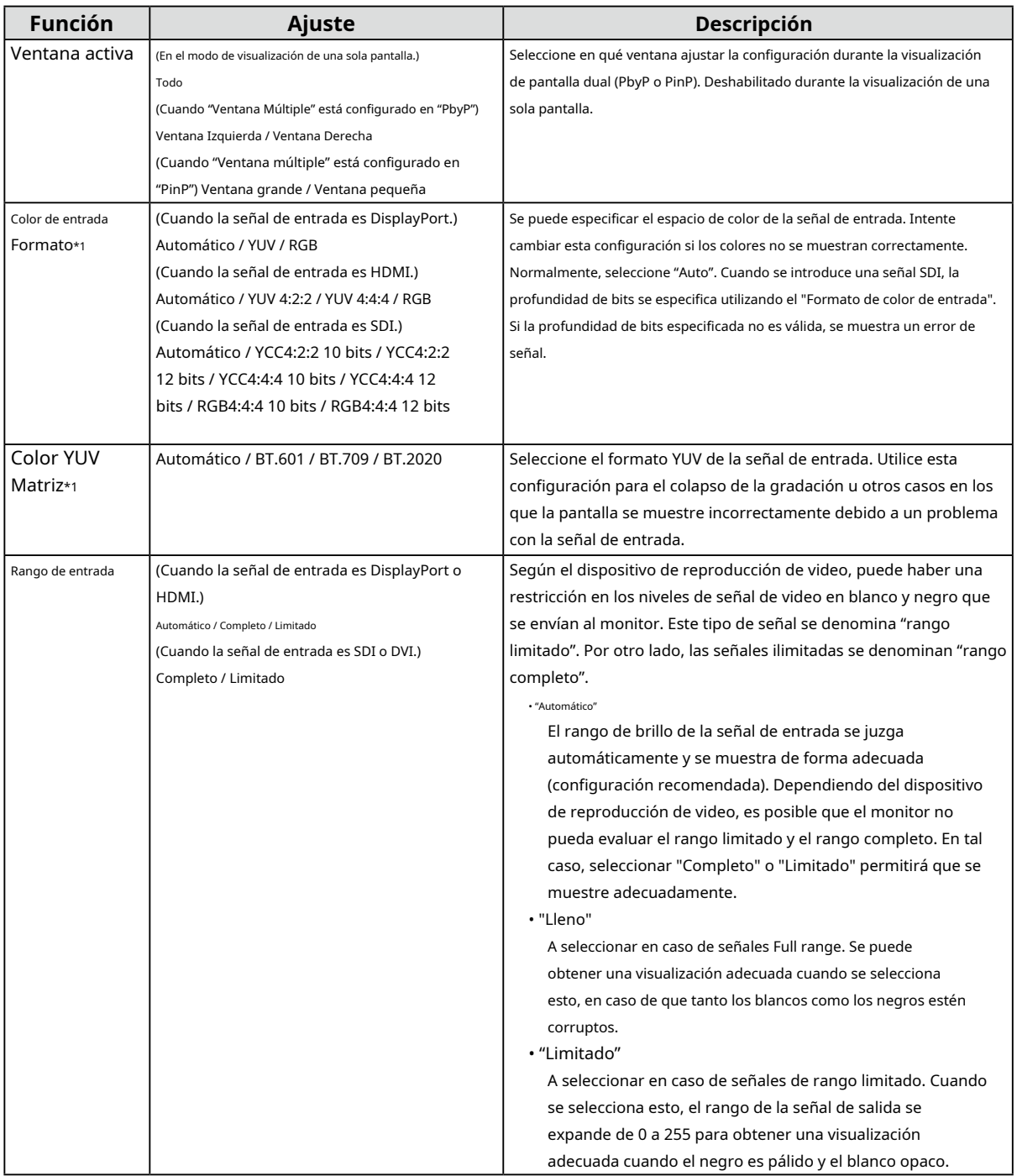

\* 1 Deshabilitado cuando la señal de entrada es DVI.

<span id="page-10-0"></span>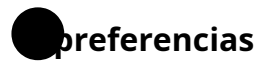

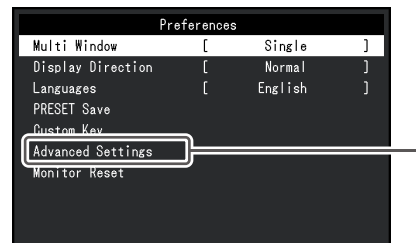

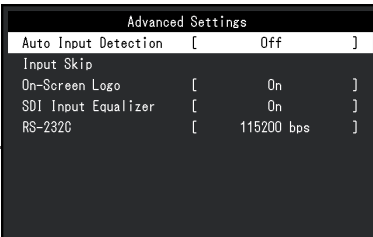

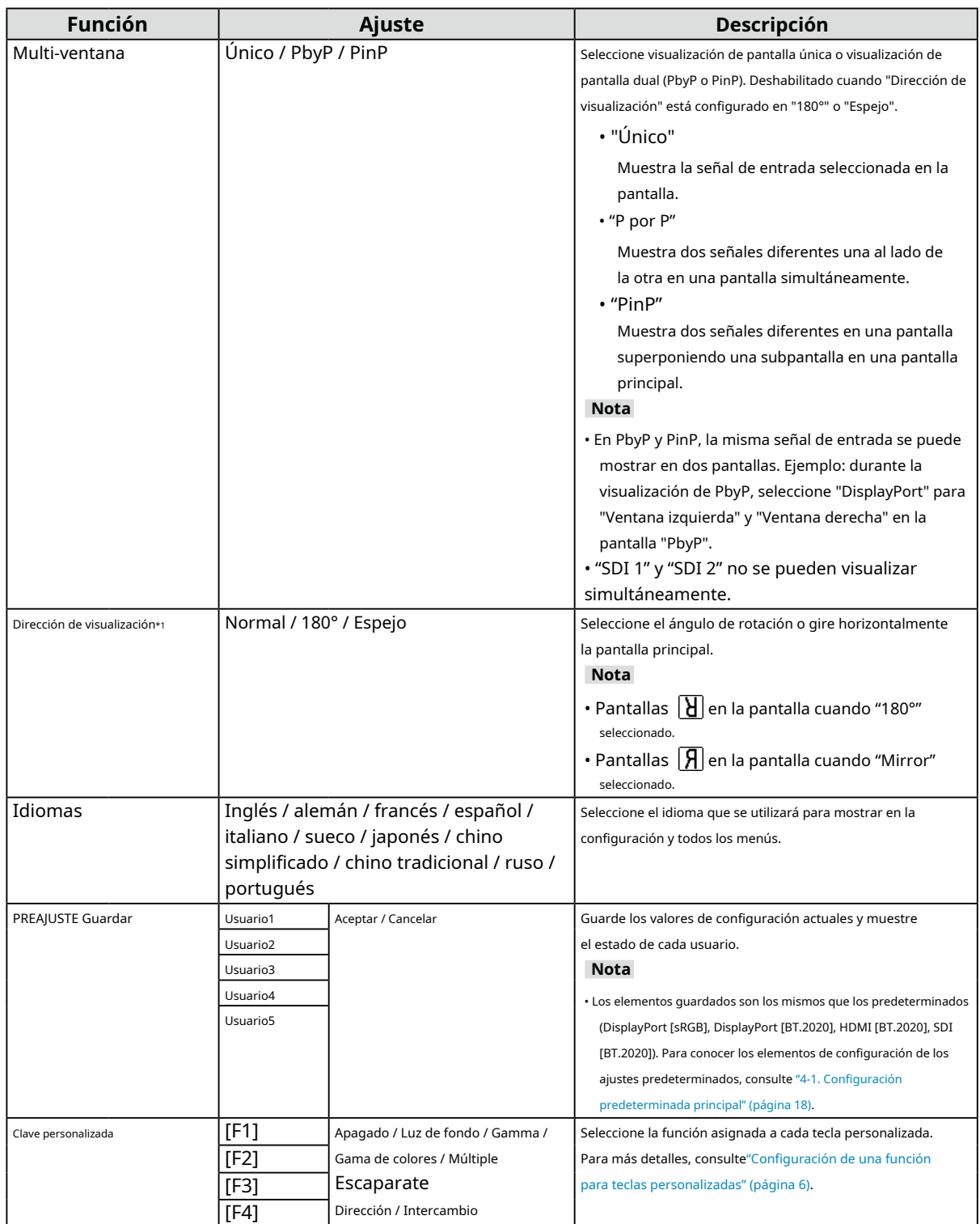

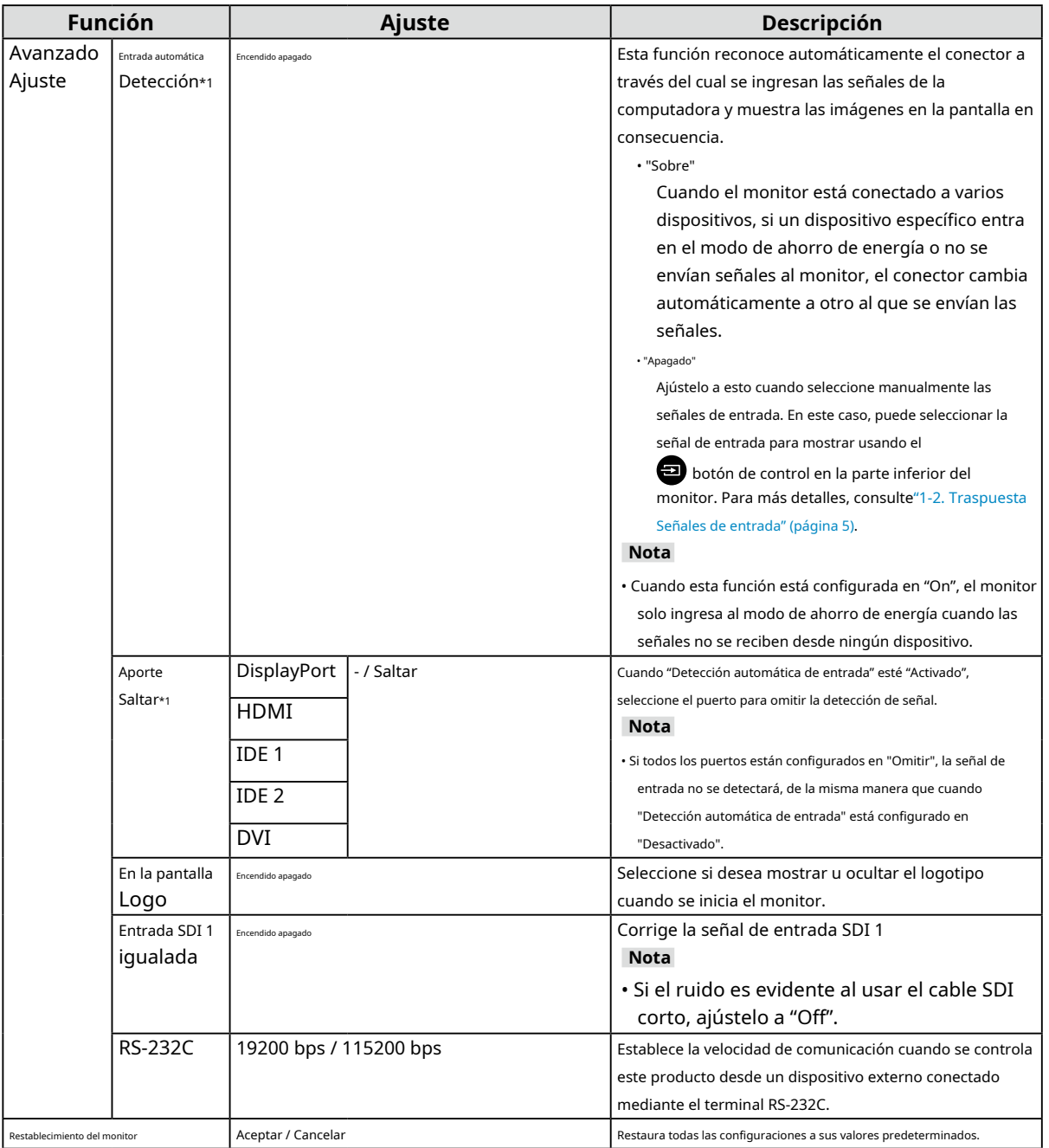

\* 1 Deshabilitado durante la visualización de pantalla dual (PbyP o PinP).

<span id="page-12-0"></span>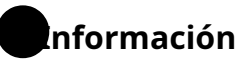

Muestra la información del monitor (nombre del modelo, número de serie (S/N), tiempo de uso) y la información de la señal de entrada.

#### **Ejemplo:**

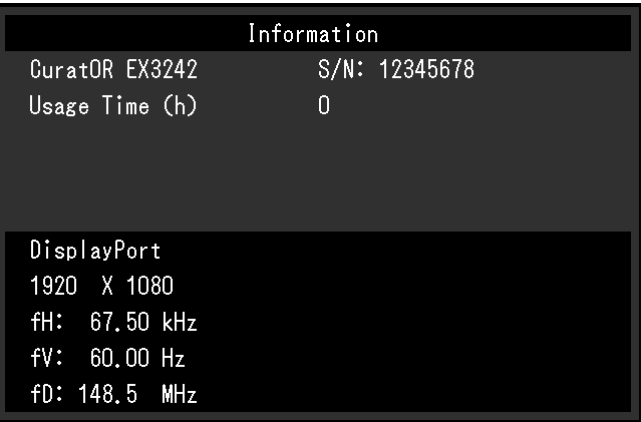

<span id="page-13-0"></span>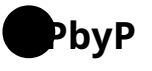

si presionas (ENTRADA) mientras está en el modo de pantalla dual PbyP, se muestra el menú "PbyP".

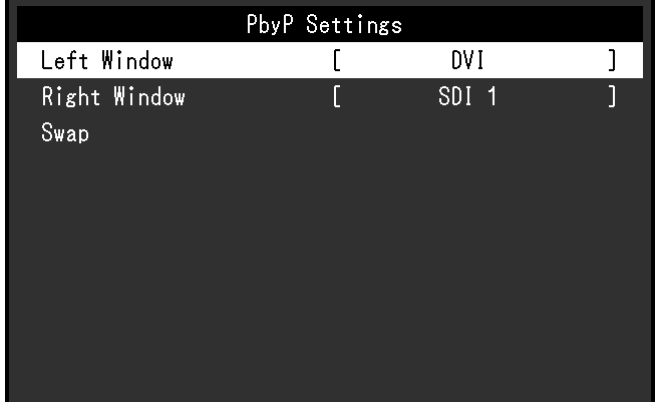

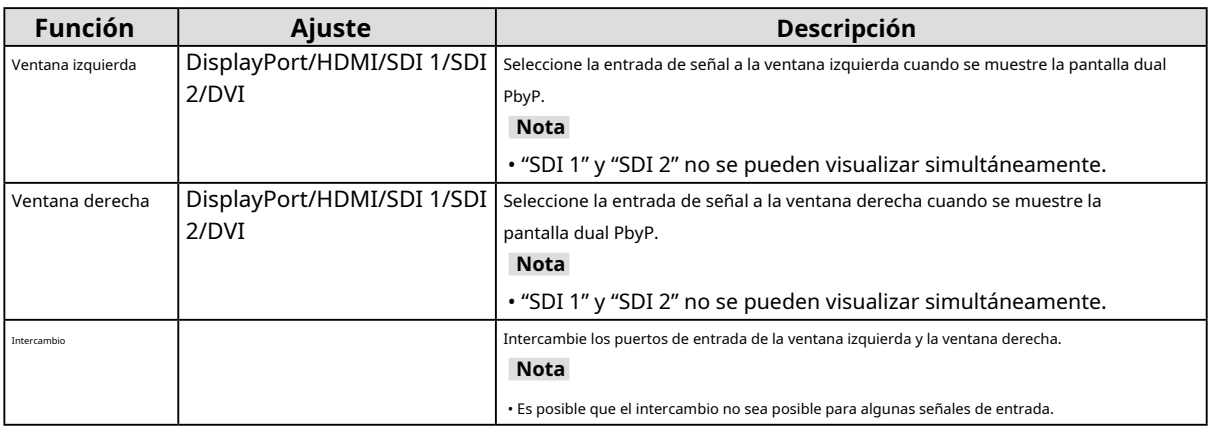

<span id="page-14-0"></span>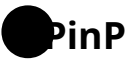

si presionas (ENTRADA) mientras está en el modo de pantalla dual PinP, se muestra el menú "PinP".

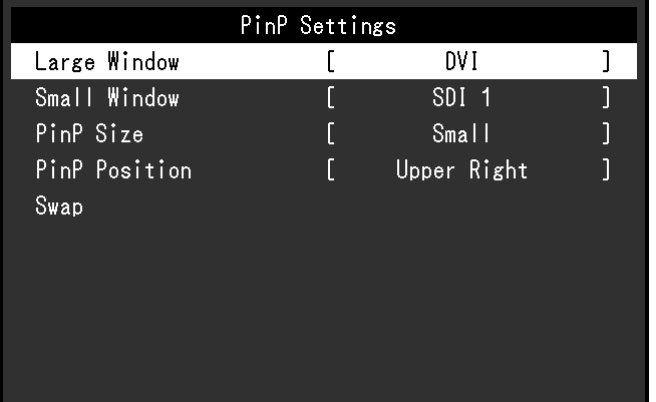

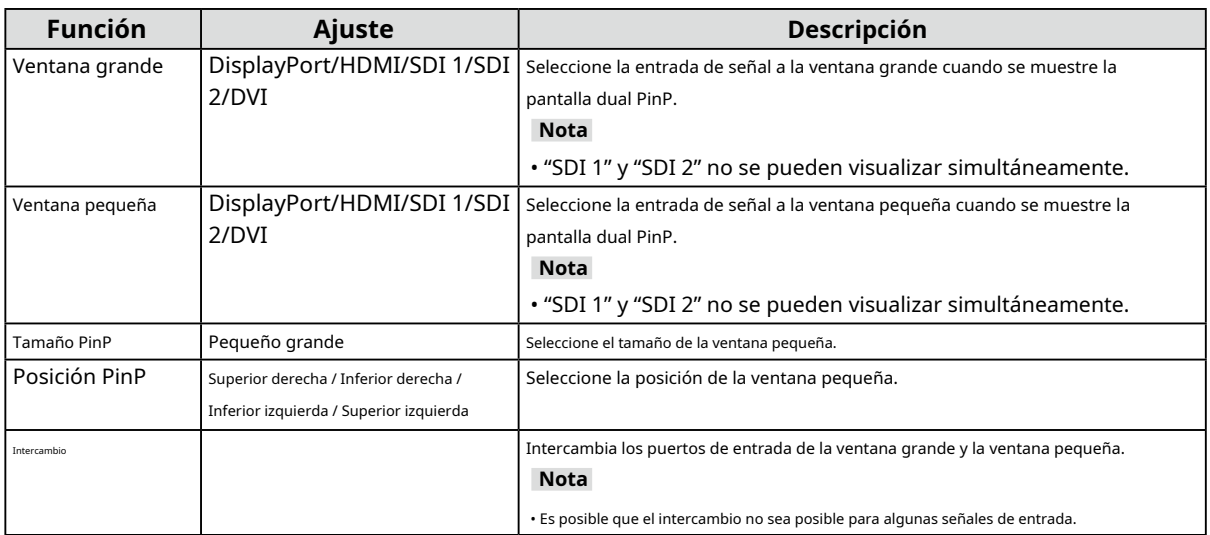

## <span id="page-15-0"></span>**Capítulo 3 Resolución de problemas**

## **3-1. No se muestra ninguna imagen**

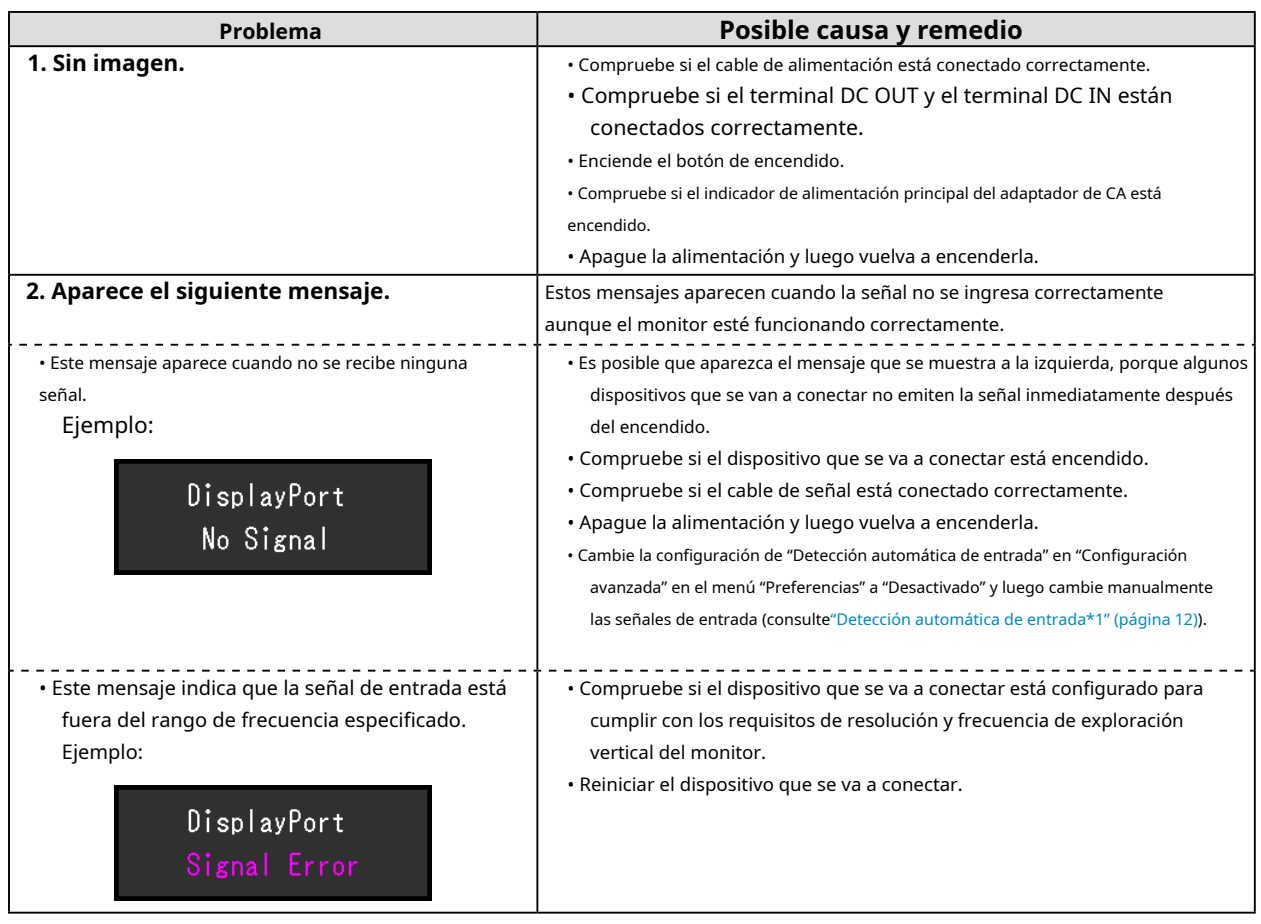

## <span id="page-16-0"></span>**3-2. Problemas de imagen**

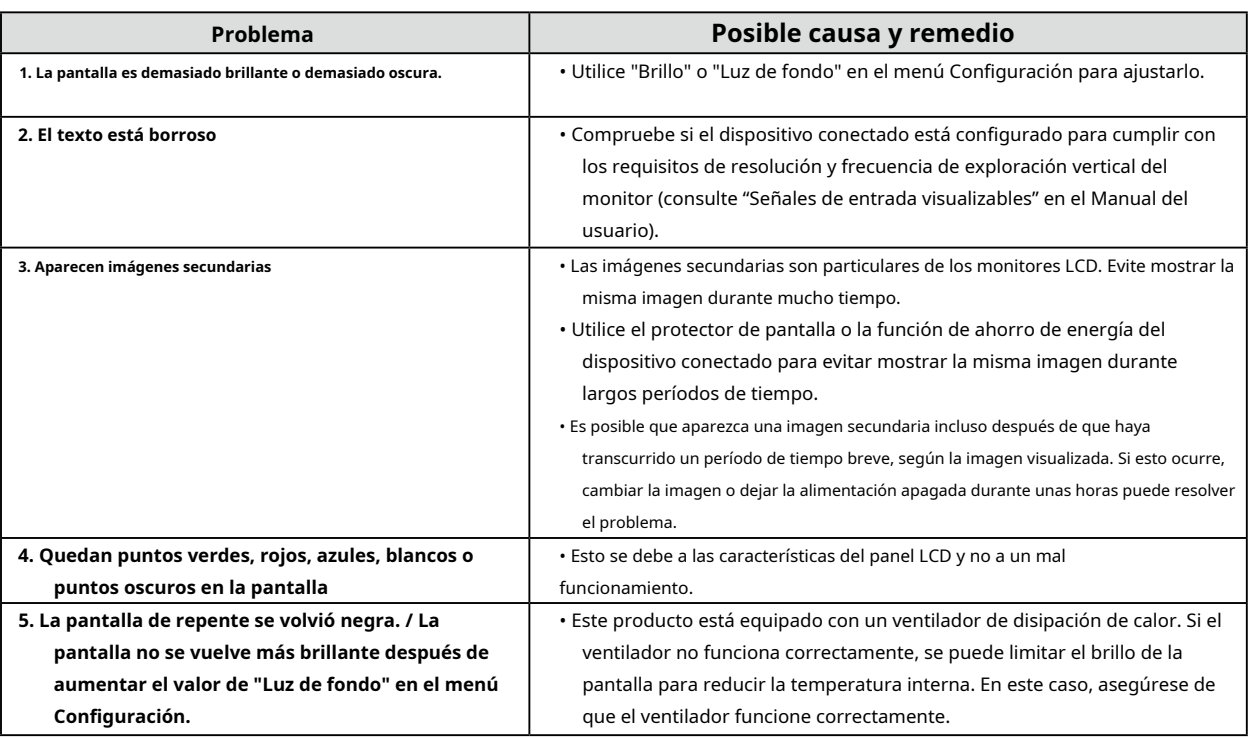

## **3-3. Otros problemas**

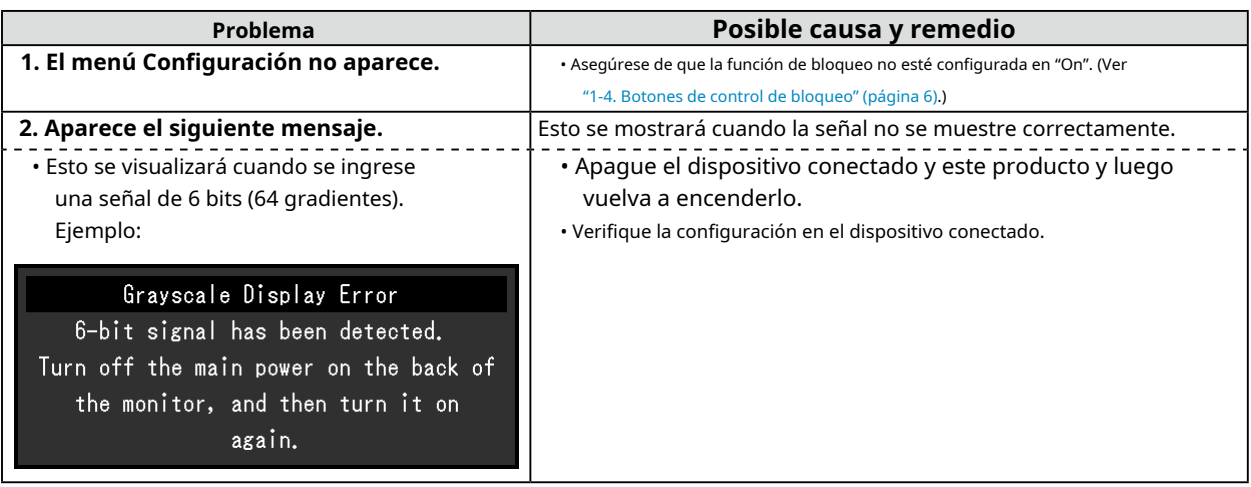

. . . . . . . . . . . . . . . .

. . . . . . . . . . . . . . . .

# <span id="page-17-0"></span>**Capítulo 4 Referencia**

#### **4-1. Configuración predeterminada principal**

#### **Preestablecido**

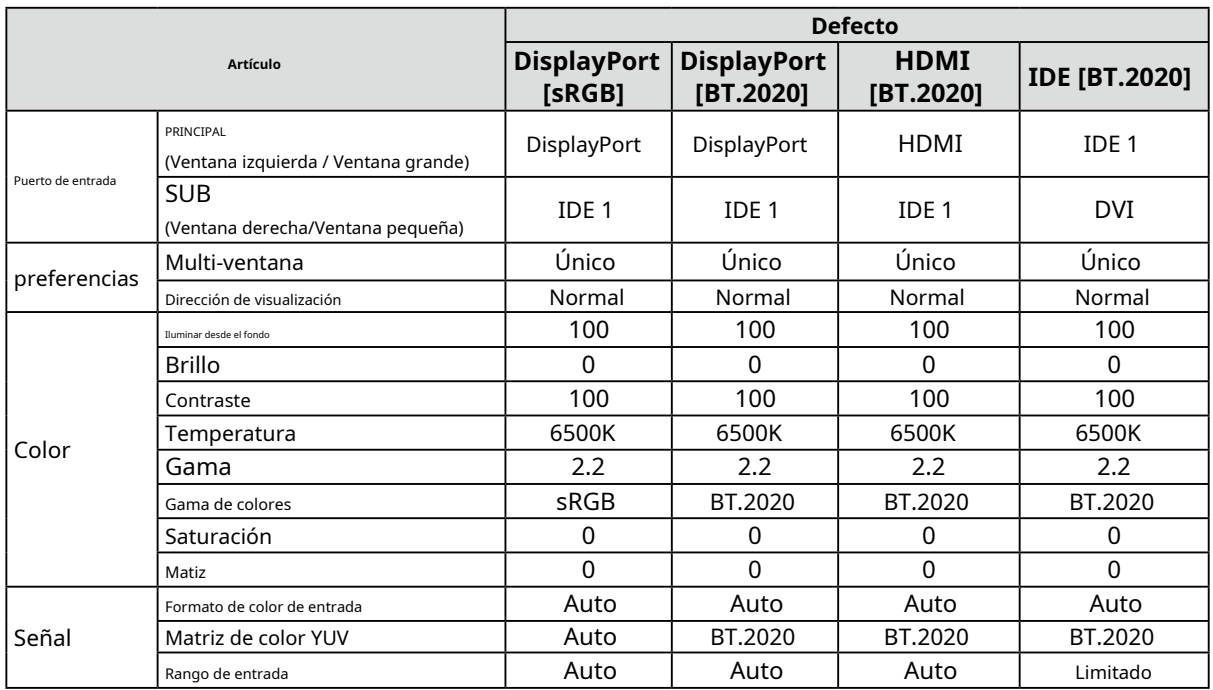

 $\sim$  0.0

#### **Otros**

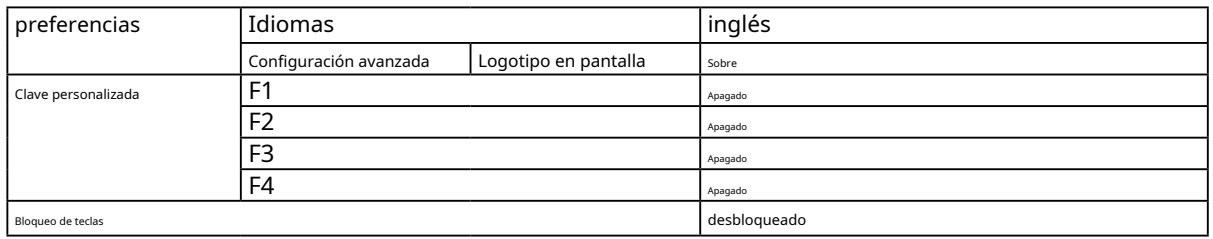

## <span id="page-18-0"></span>**4-2. Especificaciones de pines**

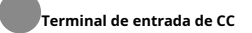

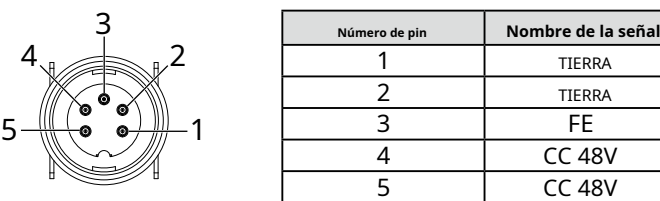

#### ●**Terminal DC OUT en la unidad principal**

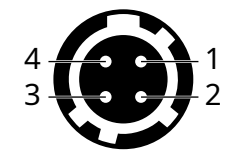

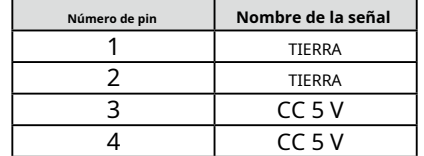

HIROSE P/N: HR10A-7R-4S(74) Tapón recomendado N/P DE HIROSE: HR10A-7P-4P(74)

#### ●**Terminal DC OUT del adaptador de CA**

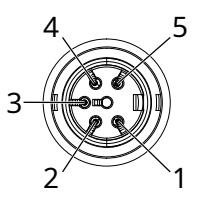

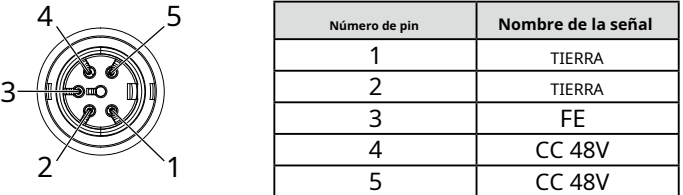

# <span id="page-19-0"></span>**Apéndice**

#### **Marca comercial**

Los términos HDMI e Interfaz multimedia de alta definición HDMI y el logotipo de HDMI son marcas comerciales o marcas comerciales registradas de HDMI Licensing, LLC en los Estados Unidos y otros países. El logotipo de cumplimiento de DisplayPort y VESA son marcas registradas de Video Electronics Standards Association.

El logotipo SuperSpeed USB Trident es una marca registrada de USB Implementers Forum, Inc.

Los logotipos Trident de USB Power Delivery son marcas comerciales de USB Implementers Forum, Inc.

#### USB Type-C y USB-C son marcas registradas de USB Implementers Forum, Inc.

DICOM es la marca comercial registrada de la Asociación Nacional de Fabricantes Eléctricos para sus publicaciones de normas relacionadas con las comunicaciones digitales de información médica.

Kensington y Microsaver son marcas registradas de ACCO Brands Corporation. Thunderbolt es una marca comercial de Intel Corporation en los Estados Unidos y/o en otros países.

Microsoft y Windows son marcas registradas de Microsoft Corporation en los Estados Unidos y otros países.

Adobe es una marca registrada de Adobe en los Estados Unidos y otros países.

Apple, macOS, Mac OS, OS X, macOS Sierra, Macintosh y ColorSync son marcas registradas de Apple Inc.

ENERGY STAR es una marca registrada de la Agencia de Protección Ambiental de los Estados Unidos en los Estados Unidos y otros países.

EIZO, el logotipo de EIZO, ColorEdge, CuratOR, DuraVision, FlexScan, FORIS, RadiCS, RadiForce, RadiNET, Raptor y ScreenManager son marcas registradas de EIZO Corporation en Japón y otros países.

Controlador de tableta ColorEdge, ColorNavigator, EcoView NET, EIZO EasyPIX, EIZO Monitor Configurator, EIZO ScreenSlicer, G-Ignition, i•Sound, Quick Color Match, RadiLight, Re/Vue, SafeGuard, Screen Administrator, Screen InStyle, ScreenCleaner, SwitchLink y UniColor Pro son marcas comerciales de EIZO Corporation.

Todos los demás nombres de empresas, nombres de productos y logotipos son marcas comerciales o marcas comerciales registradas de sus respectivos propietarios.

## **Licencia**

La fuente de mapa de bits utilizada para este producto está diseñada por Ricoh Industrial Solutions Inc.

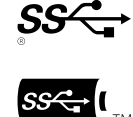

# <span id="page-20-0"></span>**GARANTÍA LIMITADA**

EIZO Corporation (en lo sucesivo denominada "**EIZO**") y distribuidores autorizados por EIZO (en lo sucesivo, los " **Distribuidores**"), sujeto a y de acuerdo con los términos de esta garantía limitada (en lo sucesivo, la "**Garantía**"), al comprador original (en lo sucesivo, el "**Comprador original**") que compró el producto especificado en este documento (en lo sucesivo, el "**Producto**") de EIZO o los Distribuidores, que EIZO y los Distribuidores, a su exclusivo criterio, repararán o reemplazarán el Producto sin cargo si el Comprador original se da cuenta dentro del Período de garantía (definido a continuación) de que el Producto funciona mal o está dañado en el curso de uso normal del Producto de acuerdo con la descripción en el manual de instrucciones del Producto (en lo sucesivo, el "**Manual de usuario**").

El período de esta Garantía es de tres (3) años a partir de la fecha de compra del Producto (en lo sucesivo, el "**Período de garantía**"). EIZO y los Distribuidores no asumirán ninguna responsabilidad u obligación con respecto al Producto en relación con el Comprador original o cualquier tercero que no sea lo dispuesto en esta Garantía.

EIZO y los Distribuidores dejarán de tener o almacenar cualquier parte (excluyendo las partes de diseño) del Producto al vencimiento de los cinco (5) años posteriores a la interrupción de la producción del Producto. Al reparar el Producto, EIZO y los Distribuidores utilizarán repuestos que cumplan con nuestros estándares de control de calidad. Si la unidad no puede repararse debido a su condición o al desabastecimiento de una pieza relevante, EIZO y los Distribuidores pueden ofrecer el reemplazo por un producto con un rendimiento equivalente en lugar de repararlo.

La Garantía es válida únicamente en los países o territorios donde se encuentran los Distribuidores. La Garantía no restringe ningún derecho legal del Comprador Original.

Sin perjuicio de cualquier otra disposición de esta Garantía, EIZO y los Distribuidores no tendrán ninguna obligación en virtud de esta Garantía en ninguno de los casos que se establecen a continuación:

- (a) Cualquier defecto del Producto causado por daños en el transporte, modificación, alteración, abuso, uso indebido, accidente, instalación incorrecta, desastre, polvo adherido, mantenimiento defectuoso y/o reparación inadecuada por parte de terceros que no sean EIZO y Distribuidores;
- (b) Cualquier incompatibilidad del Producto debido a posibles innovaciones técnicas y/o normativas;
- (c) Cualquier deterioro del sensor, incluido el valor de medición del sensor;
- (d) Cualquier defecto del Producto causado por equipos externos;
- (e) Cualquier defecto del Producto causado por el uso en condiciones ambientales no previstas por EIZO;
- (f) Cualquier deterioro de los accesorios del Producto (por ejemplo, cables, Manual del usuario, CD-ROM, etc.);

(g) Cualquier deterioro de los consumibles y/o accesorios del Producto (por ejemplo, baterías, control remoto, lápiz táctil, etc.);

(h) Cualquier deterioro exterior o decoloración del Producto, incluido el de la superficie del panel LCD, el panel táctil y el panel de protección;

(i) Cualquier defecto del Producto causado por la colocación en un lugar donde pueda verse afectado por fuertes vibraciones o golpes;

(j) Cualquier defecto del Producto causado por fugas de líquido de la batería;

(k) Cualquier deterioro del rendimiento de la pantalla causado por el deterioro de piezas consumibles como el panel LCD y/o la luz de fondo, etc. (por ejemplo, cambios en el brillo, cambios en la uniformidad del brillo, cambios en el color, cambios en la uniformidad del color, defectos en los píxeles incluidos los píxeles quemados, etc.);

(l) Cualquier deterioro o mal funcionamiento del ventilador de enfriamiento causado por polvo adherido.

Para obtener el servicio bajo la Garantía, el Comprador original debe entregar el Producto, con flete pagado, en su paquete original u otro paquete adecuado que brinde el mismo grado de protección, asumiendo el riesgo de daño y/o pérdida en tránsito, al Distribuidor local. El Comprador Original debe presentar un comprobante de compra del Producto y la fecha de dicha compra cuando solicite servicios bajo la Garantía.

El Período de Garantía para cualquier producto reemplazado y/o reparado bajo esta Garantía vencerá al final del Período de Garantía original.

EIZO O LOS DISTRIBUIDORES NO SON RESPONSABLES DE NINGÚN DAÑO O PÉRDIDA DE DATOS U OTRA INFORMACIÓN ALMACENADA EN CUALQUIER MEDIO O CUALQUIER PARTE DE CUALQUIER PRODUCTO DEVUELTO A EIZO O DISTRIBUIDORES PARA SU REPARACIÓN.

EIZO Y LOS DISTRIBUIDORES NO OFRECEN GARANTÍAS ADICIONALES, EXPLÍCITAS O IMPLÍCITAS, CON RESPECTO A, INCLUYENDO, SIN LIMITACIÓN, EL PRODUCTO Y SU CALIDAD, RENDIMIENTO, COMERCIABILIDAD O IDONEIDAD PARA CUALQUIER USO EN PARTICULAR. EN NINGÚN CASO EIZO O LOS DISTRIBUIDORES SERÁN RESPONSABLES DE NINGÚN DAÑO INCIDENTAL, INDIRECTO, ESPECIAL, CONSECUENTE O DE OTRO TIPO (INCLUYENDO, SIN LIMITACIÓN, DAÑOS POR PÉRDIDA DE BENEFICIOS, INTERRUPCIÓN DE NEGOCIOS, PÉRDIDA DE INFORMACIÓN DE NEGOCIOS O CUALQUIER OTRA PÉRDIDA PECUNIARIA) QUE SURJA DEL USO O IMPOSIBILIDAD DE USO

EL PRODUCTO O EN CUALQUIER CONEXIÓN CON EL PRODUCTO, YA SEA POR CONTRATO, AGRAVIO, NEGLIGENCIA, RESPONSABILIDAD ESTRICTA O DE OTRO MODO, INCLUSO SI EIZO O LOS DISTRIBUIDORES HAN SIDO ADVERTIDO DE LA POSIBILIDAD DE DICHOS DAÑOS. ESTA EXCLUSIÓN INCLUYE TAMBIÉN CUALQUIER RESPONSABILIDAD QUE PUEDE DERIVAR DE RECLAMACIONES DE TERCEROS CONTRA EL COMPRADOR ORIGINAL. LA ESENCIA DE ESTA DISPOSICIÓN ES LIMITAR LA RESPONSABILIDAD POTENCIAL DE EIZO Y LOS DISTRIBUIDORES QUE SURJA DE ESTA GARANTÍA LIMITADA Y/O VENTAS.

## <span id="page-21-0"></span>**Información de reciclaje**

#### **Información de reciclaje**

. . . . . . . . .

Se supone que este producto, cuando se desecha, debe recolectarse y reciclarse de acuerdo con la legislación de su país para reducir la carga ambiental. Cuando se deshaga de este producto, póngase en contacto con un distribuidor o una filial en su país.

Las direcciones de contacto se enumeran en el sitio web de EIZO a continuación. [www.eizoglobal.com](https://www.eizoglobal.com)

Para obtener información sobre reciclaje para clientes en Suiza, consulte el siguiente sitio web. [www.swico.ch](https://www.swico.ch)

### **Informationen zum Thema Reciclaje**

Dieses Produkt muss gemäß den Vorschriften Ihres Landes zur Entlastung der Umwelt recyclet werden. Wenden Sie sich bei der Entsorgung dieses Produkts an einen Verteiler oder eine Tochtergesellschaft in Ihrem Land. Die Adressen zur Kontaktaufnahme sind auf der unten angegebenen Website von EIZO aufgeführt. [www.eizoglobal.com](https://www.eizoglobal.com)

Kunden in der Schweiz entnehmen Informationen zum Recycling der folgenden Sitio web: [www.swico.ch](https://www.swico.ch)

#### **Información sobre el reciclaje**

Ce produit doit être jeté aux points de collecte prévus à cet effet et recyclé conforme a la législation de votre pays, afin de réduire l'impact sur l'environnement. Lorsque vous jetez ce produit, veuillez contacter un distributionur ou une société affiliée de votre pays.

Les adresses des distributionurs sont répertoriées sur le site Web EIZO ci-dessous. [www.eizoglobal.com](https://www.eizoglobal.com)

Para los clientes en Suiza, consulte el sitio Web siguiente para obtener información sobre el reciclaje. [www.swico.ch](https://www.swico.ch)

#### **informacion sobre reciclaje**

Este producto debe desecharse y reciclarse según la legislación del país para reducir el impacto medioambiental. Cuando desee desechar este producto, póngase en contacto con un distribuidor o una filial de su país. Encontrará las direcciones de contacto en el sitio web de EIZO que se indica a continuación. www.eizoglobal.com

### **Informazioni sul riciclaggio**

Per lo smaltimento e il riciclaggio del presente prodotto, attenersi alle normativo vigenti nel proprio paese per ridurre l'impatto ambientale. Per lo smaltimento, rivolgersi ad un distribuidor o un affiliato presenti nel proprio paese. Gli indirizzi sono elencati nel sito Web EIZO riportato di seguito. [www.eizoglobal.com](https://www.eizoglobal.com)

Per informazioni sul riciclaggio per i clienti in Svizzera, consultee il sito Web riportato di seguito. [www.swico.ch](https://www.swico.ch)

## **Información posterior**

När denna produkt kasseras ska den hanteras och återvinnas enligt landets föreskrifter för att reducera miljöpåverkan. När du kasserar produkten ska du kontakta en distributör eller representat i ditt land. Kontaktadresserna listas på EIZO-webbplatsen nedan. [www.eizoglobal.com](https://www.eizoglobal.com)

#### **Πληροφορίες ανακύκλωσης**

Το προϊόν αυτό, όταν απορρίπτεται, πρέπει να συλλέγεται και να ανακυκλώνεται σύμφωνα με τη νομοθεσία της χώρας σας έτσι ώστε να μην επιβαρύνει το περιβάλλον. Για να απορρίψετε το προϊόν, επικοινωνήστε με έναν αντιπρorc.

Οι διευθύνσεις επικοινωνίας αναγράφονται στην τοποθεσία web της EIZO παρακάτω. [www.eizoglobal.com](https://www.eizoglobal.com)

#### **Сведения по утилизации**

По истечении срока службы данного продукта его следует принести на сборный пункт и утилизировать в соответствии с действующими предписаниями в вашей стране, чтобы уменьшить вредное воздействие на окружающую среду. Прежде чее выmincel.

Контактные адреса можно найти на веб-узле EIZO. [www.eizoglobal.com](https://www.eizoglobal.com)

#### **Información sobre reciclaje**

Wanneer u dit product wilt weggooien, moet het uit milieu-overwegingen worden verzameld en gerecycled volgens de betreffende wegeving van uw land. Si desea que el producto se marchite, moet u contacte a opnemen met een distribuidor de een socio en uw land.

Las direcciones de contacto vermeld op de volgende EIZO-website. [www.eizoglobal.com](https://www.eizoglobal.com)

### **Información sobre reciclaje**

Este produto, quando o deitar fora, deve ser recolhido e reciclado de acordo com a legislação do seu país para reduzir a poluição. Quando deitar fora this produto, contacte um distribuidor ou uma filial no seu país. Os endereços de contacto estão listados no website do EIZO, abaixo. [www.eizoglobal.com](https://www.eizoglobal.com)

#### **Oplysninger om genbrug**

Dette produkt forventes ved bortskaffelse at blive indsamlet og genbrugt i overensstemmelse med lovgivningen i dit land for at reducere belastningen af miljøet. Når du bortskaffer denne produkt, skal du kontakte en distributør eller et tilknyttet selskab i dit land.

Adresserne på kontaktpersonerne er angivet på EIZO's websted nedenfor. [www.eizoglobal.com](https://www.eizoglobal.com)

#### **Kierrätystä koskevia tietoja**

Tuote tulee hävittää kierrättämällä maan lainsäädännön mukaisesti ympäristön kuormittumisen vähentämiseksi. Kun hävität tuotteen, ota yhteyttä jälleenmyyjään tai tytäryhtiöön maassasi. Yhteystiedot löytyvät EIZOn Internet-sivustolta. [www.eizoglobal.com](https://www.eizoglobal.com)

#### **Wykorzystanie surowców wtórnych**

Ten produkt po zużyciu powinien być zbiany i przetwarzany zgodnie z krajowymi przepisami dotyczącymi ochrony środowiska. Wyrzucając ten produkt, należy skontaktować się z lokalnym dystrybutorem lub partnerem. Adresy kontaktowe można znaleźć we wskazanej poniżej witrynie internetowej firmy EIZO. [www.eizoglobal.com](https://www.eizoglobal.com)

#### **Información o reciclaje**

Při likvidaci produktu musí být produkt vyzvednut a recyklován podle zákonů příslušné země, aby nedocházelo k zatěžování životního prostředí. Zbavujete-li se produktu, kontaktujte distribuidora nebo pobočku ve své zemi. Kontaktní adresy jsou uvedeny na následující webové stránce společnosti EIZO. [www.eizoglobal.com](https://www.eizoglobal.com)

#### **Ringlussevõtu alane teave**

Keskkonnakoormuse vähendamiseks tuleks kasutatud toted kokku koguda ja võtta ringlusse vastavalt teie riigi seadustele. Kui kõrvaldate käesoleva toote, võtke palun ühendust turustaja või filiaaliga oma riigis. Kontaktisikud en toodud EIZO veebilehel järgmisel aadressil:

[www.eizoglobal.com](https://www.eizoglobal.com)

### **Újrahasznosítási információ**

Jelen terméket, amikor eldobjuk, az illető ország törvényei alapján kell összegyűjteni és újrahasznosítani, hogy csökkentsük a környezet terhelését. Amikor ezt a terméket eldobja, kérjük lépjen kapcsolatba egy országon belüli forgalmazóval vagy társvállalkozással.

A kapcsolat címei az EIZO alábbi weboldalán találhatók felsorolva:

[www.eizoglobal.com](https://www.eizoglobal.com)

#### **Podatki o recikliranju**

Ob koncu uporabe odslužen izdelek izročite na zbirno mesto za recikliranje v skladu z okoljevarstveno zakonodajo vaše države. Prosimo, da se pri odstranjevanju izdelka obrnete na lokalnega distributionrja ali podružnico. Kontaktni naslovi so objavljeni na spodaj navedenih spletnih straneh EIZO: [www.eizoglobal.com](https://www.eizoglobal.com)

### **Información o reciclaje**

Pri likvidácii musí byť tento výrobok recyklovaný v súlade s legislatívou vašej krajiny, aby sa znížilo zaťaženie životného prostredia. Keď sa chcete zbaviť tohto výrobku, kontaktujte prosím distribútora alebo pobočku vo vašej krajine. Zoznam kontaktných adries je uvedený na nasledovnej webovej stránke firmy EIZO: [www.eizoglobal.com](https://www.eizoglobal.com)

### **Pārstrādes informācija**

Utilizējot šo produktu, tā savākšana un pārstrāde veicama atbilstoši jūsu valsts likumdošanas prasībām attiecībā uz slodzes uz vidi samazināšanu. Lai veiktu šī produkta utilizāciju, sazinieties ar izplatītāju vai pārstāvniecību jūsu valstī. Kontaktadreses ir norādītas zemāk minētajā EIZO tīmekļa vietnē.

[www.eizoglobal.com](https://www.eizoglobal.com)

## **Informacija apie grąžinamąjį perdirbimą**

Šalinant (išmetant) šiuos gaminius juos reikia surinkti ir perdirbti grąžinamuoju būdu pagal jūsų šalies teisės aktus, siekiant sumažinti aplinkos teršimą. Kai reikia išmesti šį gaminį, kreipkitės į jūsų šalyje veikiančią gaminių pardavimo atstovybę arba jos filialą.

Kontaktiniai adresatai nurodyti EIZO interneto svetainėje. [www.eizoglobal.com](https://www.eizoglobal.com)

#### **Информация относно рециклиране**

При изхвърлянето на този продукт се предлага събирането и рециклирането му съобразно законите на вашата страна за да се намали замърсяването на околната среда. Когато искате да се освободите от този продукт, моля свържете се с търговския му представител или със съответните органи отговарящи за това във вашата страна.

Данните за връзка с нас описани на следния Интернет сайт на EIZO: [www.eizoglobal.com](https://www.eizoglobal.com)

#### **Informaţie referitoare la reciclare**

Acest produs, când debarasat, trebuie colectat şi reciclat conform legislaţiei ţării rspective ca să reducem sarcina mediului. Când se debarasează de acest produs, vă rugăm să contactaţi un distribuidor sau un afiliat al ţării respectivo. Adresele de contacto le găsiţi pe pagina de web al EIZO:

[www.eizoglobal.com](https://www.eizoglobal.com)

## معلومات عن اعادة التدوير

عند التخلص من هذا المنتج، من الضروري تجميعه واعادة تدويره وفقاً للقوانين المتبعة في بلدك لتقليل العبء المسلط على البيئة. عندما تتخلص من هذا المنتج، يرجّى الاتصال بموزع أو طرف منتسب إليه في بلدك. عناوين الاتصال مدرجة في موقع ايزو EIZO ادناه على شبكة الانترنت.

[www.eizoglobal.com](https://www.eizoglobal.com)

### **Geri Dönüşüm Bilgisi**

Bu ürünün, atılacağı zaman, ülkenizin çevre kirliliğinin azaltılması konusundaki mevzuatına göre toplanması ve yeniden değerlendirilmesi gerekmektedir. Ürünü atacağınız zaman lütfen ülkenizdeki bir distribütör veya ilgili kuruluşla temasa geçiniz.

İrtibat adresleri aşağıdaki Sitios web de EIZOinde verilmiştir. [www.eizoglobal.com](https://www.eizoglobal.com)

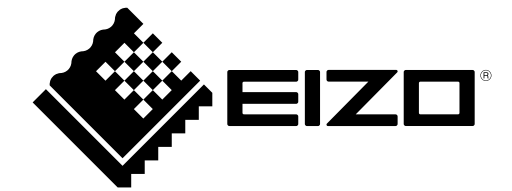

03V60208A1 IM-EX3242